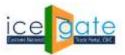

Directorate General of Systems and Data Management CENTRAL BOARD OF INDIRECT TAXES & CUSTOMS

Date: 2<sup>nd</sup> August 2022

Category: Customs Issued by: ICEGATE

#### <u>Subject: Advisory for Anonymised Escalation Mechanism (AEM) for delayed Bill of</u> <u>Entry under Faceless Assessment</u>

CBIC has enabled an Anonymized Escalation Mechanism for ICEGATE registered users where they can submit their grievance for delay in bill of entry clearance under faceless assessment. The grievance would be escalated anonymously to concerned assessment officers at relevant FAG Port (Faceless Assessment Group).

The Anonymised Escalation facility also enables users to track the status of the grievances submitted by them till the eventual resolution.

A grievance can be logged for delay in assessment of a bill of entry if:

- a. The B/E has been pending in assessment for 24 hours or more after filing
- b. The IGM number and date has been mentioned in the B/E, whether at the time of filing, or later.

The following step wise guide is made available for logging a grievance and tracking a previously logged grievance through Anonymised Escalation Mechanism available post login on ICEGATE.

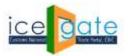

CENTRAL BOARD OF INDIRECT TAXES & CUSTOMS

### Logging a grievance

1. Login through ICEGATE user portal.

ь Н

| Latest | per RE and | by AEO imp                      | orters. For detai                      | s, please refer | notification 80/2   | 917-Customs (N.T.)                                                       | "GSTIN wise S                                                | iipping B  | enquiry     | module is a  | railable at IC | EGATE un | der login. | - 446 | tast | Updated : J | lun 28, 2 | 022 |
|--------|------------|---------------------------------|----------------------------------------|-----------------|---------------------|--------------------------------------------------------------------------|--------------------------------------------------------------|------------|-------------|--------------|----------------|----------|------------|-------|------|-------------|-----------|-----|
| Home   | About Us   | Services                        | Downloads                              | Guidelines      | Useful Links        | Single Window                                                            | Contact Us                                                   | A- A       | A+          |              |                |          |            |       |      |             |           |     |
|        | 1          | Welcon                          | ne to ICEGAI                           | E Hom           | e                   |                                                                          |                                                              |            |             |              |                |          |            |       |      |             |           |     |
|        |            | Filing S                        | ervices                                | We              | lcome To            | ICEGATE                                                                  |                                                              |            |             |              |                |          |            |       |      |             |           |     |
|        |            | Financi                         | al Services                            | You a           | are logged in l     | s: BRETTLEE250                                                           | 5                                                            |            |             |              |                |          |            |       |      |             |           |     |
|        |            | Enquiry                         | Services                               |                 |                     |                                                                          |                                                              |            |             |              |                |          |            |       |      |             |           |     |
|        |            | Registr                         | ation Service                          | es              |                     |                                                                          |                                                              |            |             |              |                |          |            |       |      |             |           |     |
|        |            | Account                         | nt Services                            |                 |                     |                                                                          |                                                              |            |             |              |                |          |            |       |      |             |           |     |
|        |            | Taxpayi<br>Applica              | er's Grievan<br>Ition                  | 00: 01          |                     |                                                                          |                                                              |            |             |              |                |          |            |       |      |             |           |     |
|        |            | Logout                          |                                        |                 |                     |                                                                          |                                                              |            |             |              |                |          |            |       |      |             |           |     |
|        |            |                                 |                                        |                 |                     |                                                                          |                                                              |            |             |              |                |          |            |       |      |             |           |     |
|        | 1          | <ul> <li>Heistg of F</li> </ul> | nent of Initia<br>Poarce Department of | Faverica        |                     |                                                                          |                                                              |            |             | (The-        | Sec. 4         | ward     | 4          |       | î    | and to 210  | -H        |     |
|        |            |                                 |                                        |                 | SMTP Hall<br>Copyrg | Act   Site Map   Act<br>of 0 2011 All rights rave<br>thest Vervent at 10 | essibility Statem<br>rvni Discorde of<br>24 c 768 Resolution | Systems, C | attorns and | Cantal Excla | e Neur Dalto   |          |            | and B |      |             |           |     |

2. Select "Taxpayer's Grievance Application" and then click on "Register BE (Bill of Entry) Grievance".

| atest: | Commissio | oners / Com            | nissioners of Cu                   | toms Location | rena source and a                      | eneration has been                          | activated. For de                          | tailed at | viscey for the S                              | System Mana;    | gers / Asit Systi | om Managers pleas | e) - Ar | ait Upturer: Jun 28, 20                      | 82 |
|--------|-----------|------------------------|------------------------------------|---------------|----------------------------------------|---------------------------------------------|--------------------------------------------|-----------|-----------------------------------------------|-----------------|-------------------|-------------------|---------|----------------------------------------------|----|
| me     | About Us  | Services               | Downloads                          | Guidelines    | Useful Links                           | Single Window                               | Contact Us                                 | 1.1       | A.                                            |                 |                   |                   |         |                                              |    |
|        |           | Welcom                 | ne to ICEGAT                       | E Hom         |                                        |                                             |                                            |           |                                               |                 |                   |                   |         |                                              |    |
|        |           | Filing S               | ervices                            | We            | lcome To                               | ICEGATE                                     |                                            |           |                                               |                 |                   |                   |         |                                              |    |
|        |           | Financia               | al Services                        | Your          | re logged in i                         | as: BRETTLEE250                             |                                            |           |                                               |                 |                   |                   |         |                                              |    |
|        |           | Enquiry                | Services                           |               | 000000                                 |                                             | 22                                         | 10120     | 27                                            |                 |                   |                   |         |                                              |    |
|        |           | Registra               | ation Service                      | NG 1 1 22     | gister BE Grieva<br>stan regiment give |                                             | 103                                        | 10000     | <mark>irlevance</mark><br>R the cocke of heat | nered 32 Graman | 10                |                   |         |                                              |    |
|        |           | Account                | t Services                         |               |                                        |                                             |                                            |           |                                               |                 |                   |                   |         |                                              |    |
|        |           | Taxpaye<br>Applica     | er's Grievani<br>tion              | œ             |                                        |                                             |                                            |           |                                               |                 |                   |                   |         |                                              |    |
|        |           | Logout                 | 8                                  |               |                                        |                                             |                                            |           |                                               |                 |                   |                   |         |                                              |    |
|        | 1         | Governm<br>Mastry of T | nent of India<br>Natio Departments | (Pavenae      | SPITP Had                              | lad - Sile Map : Ac                         | constitute Mater                           | und   Ad  | d to Cancerta                                 | The .           | Award             |                   | 2       | National +-governments<br>Assert for 2010-11 |    |
|        |           |                        |                                    |               | Capital                                | N © 2011 Al Aghta nea<br>Best Viewett at 10 | ervez. Deectorate o<br>C4 x 768 Resolution |           |                                               |                 | n Delta           |                   |         |                                              |    |

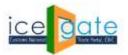

CENTRAL BOARD OF INDIRECT TAXES & CUSTOMS

3. Enter Bill of Entry details and click on Submit button to create a grievance.

| Welcome to ICEGATE                  | Home >Register IIF. Griev | ance                   |         |                  |          |  |
|-------------------------------------|---------------------------|------------------------|---------|------------------|----------|--|
| Filing Services                     | Register BE Griev         | /ance                  |         |                  |          |  |
| Financial Services                  |                           | Grievance Application  | Details |                  |          |  |
| Enquiry Services                    | IDRUM                     | Delay in BE assessment |         | ¥ .              |          |  |
| Registration Services               | BE Number                 | 6470577                |         |                  |          |  |
| Account Services                    | Port Code                 | MMAAT                  |         | 1                |          |  |
| Texpayer's Grievance<br>Application | BE Date<br>Submit Reset   | 26-06-2021             |         | -                |          |  |
| Logout                              |                           |                        |         |                  |          |  |
|                                     |                           |                        |         | The mark the Awa | <b>.</b> |  |

4. If the details match the specified criteria for grievance creation, a new grievance will be created and a grievance number shall be provided for tracking purpose. Otherwise appropriate error message will be generated.

| lest |          |                   |                                     |            |               |                                                                      |                          |            | Attention ic          | ECATE common expany set | weis Last updated s litin 28, 202 |
|------|----------|-------------------|-------------------------------------|------------|---------------|----------------------------------------------------------------------|--------------------------|------------|-----------------------|-------------------------|-----------------------------------|
| me   | About Us | Services          | Downloads                           | Guidelines | Useful Links  | Single Window                                                        | Contact Us               | 4- X A+    |                       |                         |                                   |
|      | Ĩ        | Welcon            | ne to KEGA                          | TE Hom     | e »Register 8 | E Grievance                                                          |                          |            |                       |                         |                                   |
|      | •        | Filing S          | ervices                             | Gri        | ievance D     | etails                                                               |                          |            |                       |                         |                                   |
|      |          | Financi           | al Services                         |            | Grievance No  | Grievance I                                                          | Nate BEIN                | o BE Date  | Purt Code             | Grievance Status        | HE Status                         |
|      |          | Enquiry           | Services                            |            | 280620220819  | 28-06-2022                                                           | 4470571                  | 26-06-3021 | INNAKT                | OPEN                    | UNDER ASSESSMENT                  |
|      |          | Registr           | ation Servic                        | es         |               |                                                                      |                          |            |                       |                         |                                   |
|      |          | Accourt           | t Services                          |            |               |                                                                      |                          |            |                       |                         |                                   |
|      |          | Taxpay<br>Applica | er's Grievan<br>ition               | ce         |               |                                                                      |                          |            |                       |                         |                                   |
|      |          | Logout            | 1                                   |            |               |                                                                      |                          |            |                       |                         |                                   |
|      |          | -                 |                                     |            |               |                                                                      |                          |            |                       |                         |                                   |
|      | 10       |                   | ment of Sodia<br>Source Departments | ((Revenue  |               |                                                                      |                          |            | Theread               |                         | Anada tar 2010-11                 |
|      | 100      |                   |                                     |            |               | List   Site Map   Acc<br>9:0 2011 Al rights man<br>Best Vermit at 30 | rvisit. Directorate of I |            | Cantral Excess travel | uf then:                |                                   |
|      |          |                   |                                     |            | Coeving       |                                                                      |                          |            |                       | 2486.                   |                                   |

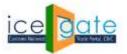

CENTRAL BOARD OF INDIRECT TAXES & CUSTOMS

#### **Tracking previously logged grievance status**

Status of the registered grievance can be tracked by providing ICEGATE ID and either of the following:

- Bill of Entry details, including Bill of Entry number, Bill of Entry date and Port code
- Grievance number

#### 1. Login through ICEGATE user portal.

| nd by AEO importers. For details, j                       | lease refer notification B | (2017-Customs (N.T.)            | "GSTIN wise 5       | hipping Bill enquiry module is available at ICEGATE under login.                               | *466    | tast Updated : Jun 28, 202 |
|-----------------------------------------------------------|----------------------------|---------------------------------|---------------------|------------------------------------------------------------------------------------------------|---------|----------------------------|
| s Services Downloads 0                                    | iaidelines Useful Lin      | ks Single Window                | Contact Us          | A- A 3+                                                                                        |         |                            |
| Welcome to ICEGATE                                        | Home                       |                                 |                     |                                                                                                |         |                            |
| Filing Services                                           | Welcome                    | To ICEGATE                      |                     |                                                                                                |         |                            |
| Financial Services                                        | You are logged             | in as: BRETTLEE250              | 5                   |                                                                                                |         |                            |
| Enquiry Services                                          |                            |                                 |                     |                                                                                                |         |                            |
| Registration Services                                     |                            |                                 |                     |                                                                                                |         |                            |
| Account Services                                          | *                          |                                 |                     |                                                                                                |         |                            |
| Taxpayer's Grievance<br>Application                       |                            |                                 |                     |                                                                                                |         |                            |
| Logout                                                    | -                          |                                 |                     |                                                                                                |         |                            |
|                                                           | -                          |                                 |                     |                                                                                                |         |                            |
| Geveniment of Initia<br>History of France Department of R |                            |                                 |                     | (The - wind Award                                                                              |         | Australia - protocolar     |
|                                                           | SMTP P                     | yeight III 2014 All rights rave | road Directorate of | ext / Add to Favyurite   Help   Terms of Use<br>Systems, Ourterns and Central Escise Hear Date | and and |                            |

2. Select "Taxpayer's Grievance Application" and then click on "Track BE Grievance".

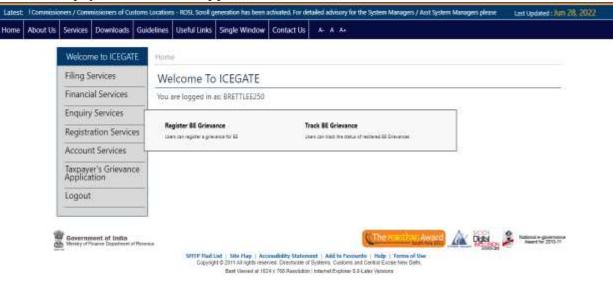

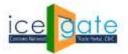

CENTRAL BOARD OF INDIRECT TAXES & CUSTOMS

3. Grievance status can be fetched either with grievance details or BE details. Click on search type drop down and select the search type.

| et: |           | Attention: ICEGATE con                           | nmon enquiry services are | available at Home > P         | able triguines for  | details over here a | *#SANCHIT :- For 18         | e Step by Step Procedure Clair | Last Updated - Jun 28, 2022            |
|-----|-----------|--------------------------------------------------|---------------------------|-------------------------------|---------------------|---------------------|-----------------------------|--------------------------------|----------------------------------------|
| R.  | About Us  | Services Downloads                               | Guidelines Useful         | Links Single Wind             | ow Contact Us       | A- A- A+            |                             |                                |                                        |
|     | 1         | Welcome to ICEG/                                 | ME Home > Itack           | BE Grievance                  |                     |                     |                             |                                |                                        |
|     | 1         | Filing Services                                  | Track BE                  | Grievance                     |                     |                     |                             |                                |                                        |
|     |           | <b>Financial Services</b>                        |                           |                               | Grievance E         | vetails             |                             |                                |                                        |
|     |           | <b>Enquiry Services</b>                          |                           | Search Type                   | Grievance Details   |                     | Ú.                          | -                              |                                        |
|     |           | Registration Servi                               | ces                       | Cathelymphe No.               | BE Details          | -                   |                             |                                |                                        |
|     |           | Account Services                                 | 41                        |                               | TP-MM-YYYY          |                     |                             |                                |                                        |
|     |           | Taxpayer's Grievan<br>Application                | nce Search E              | eset                          |                     |                     |                             |                                |                                        |
|     |           | Logout                                           |                           |                               |                     |                     |                             |                                |                                        |
|     |           |                                                  |                           |                               |                     |                     |                             |                                |                                        |
|     | the state | Gevernment of India<br>Venus of Famor Department |                           | Final List   Site Page        | Accounterior States | ment : Add to Favo  | There all a                 | ALSO ALSO                      | · ···································· |
|     |           |                                                  |                           | Copyright of Joint All option |                     | A VALUE A MARGINE Y | and Loverst Printed Meanlie |                                |                                        |

#### i. Search by Grievance details:

1a Ho

a. Select Type as Grievance Details and enter Grievance Number and Grievance date and click on Submit

| 1   | and the second second       |                                   |                      |            |                   |        |         |           |         |                                             |
|-----|-----------------------------|-----------------------------------|----------------------|------------|-------------------|--------|---------|-----------|---------|---------------------------------------------|
| - 8 | Welcome to                  | TREGATE                           | Home > food (#E Grie | Nance.     |                   |        |         |           |         |                                             |
|     | Filing Service              | ces                               | Track BE Griev       | ance       |                   |        |         |           |         |                                             |
|     | Financial Se                | ervices                           |                      |            | Grievance D       | stails |         |           |         |                                             |
|     | Enquiry Ser                 | vices                             | Sea                  | nth Type   | Grievance Details | 00000  |         | 2         |         |                                             |
|     | Registration                | s Services                        | Gre                  | ivarice No | CBIC200620220019  | 5      |         |           |         |                                             |
|     | Account Se                  | rvices                            | Grev                 | ance Date  | 28-06-2022        |        |         | 2         |         |                                             |
|     | Taxpayer's (<br>Application | Srievance                         | Search Reart         |            |                   |        |         |           |         |                                             |
|     | Logout                      |                                   |                      |            |                   |        |         |           |         |                                             |
| 1   | Gevenament of               | of India<br>Delation d of Revenue |                      |            |                   |        | Therest | int Award | A 000 1 | National & generation<br>Assort Int 2010-11 |

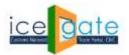

CENTRAL BOARD OF INDIRECT TAXES & CUSTOMS

b. Grievance status shall be shown as below:

| Welcome to CEGATE<br>Filing Services | frievance D  |                |         |            |           |                  |                  |
|--------------------------------------|--------------|----------------|---------|------------|-----------|------------------|------------------|
| Financial Services                   | Glewing No   | Grievance Data | BE NO   | BEDate     | Port Code | Grievance Status | BE Status        |
| Enquiry Services                     | (RCMRITI2009 | 19-05-2021     | 4411577 | 78-69-3527 | interes.  | 27P(1)           | UNDER ASSESSMENT |
| Registration Services                |              |                |         |            |           |                  |                  |
| Account Services                     |              |                |         |            |           |                  |                  |
| Texpayer's Grievance<br>Application  |              |                |         |            |           |                  |                  |
| Logout                               |              |                |         |            |           |                  |                  |
|                                      |              |                |         |            |           |                  |                  |

ii. Search by Bill of Entry details:

La Ho

a. Select type as Bill of Entry (BE) details and enter Bill of Entry number , port code and date

| Welcome to ICEGATE                  | Home >Statk III Gelevation |             |         |    |       |  |
|-------------------------------------|----------------------------|-------------|---------|----|-------|--|
| Filing Services                     | Track BE Grievanc          | e           |         |    |       |  |
| Financial Services                  |                            | Grievance E | etaite: |    |       |  |
| Enquiry Services                    | Search Type                | RE Details  |         |    |       |  |
| Registration Services               | BE Norther                 | Barros / 1  |         |    |       |  |
| Account Services                    | Part Code                  | (INMAA)     |         | -  |       |  |
| Taxpayer's Grievance<br>Application | IE Date                    | 26-06-2021  |         | a: |       |  |
| Logout                              |                            |             |         |    |       |  |
| 4                                   |                            |             |         |    | A 104 |  |

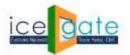

CENTRAL BOARD OF INDIRECT TAXES & CUSTOMS

b. Grievance status shall be shown as below

La Ho

| bout Us | Services Downloads G                | idelines Useful Links | Single Window C | ontact Us | 10.0       |            |                  |                      |
|---------|-------------------------------------|-----------------------|-----------------|-----------|------------|------------|------------------|----------------------|
| 1       | Welcome to ICEGATE                  | Home > frack, 0E (    | Hevenie         |           |            |            |                  |                      |
|         | Filing Services                     | Grievance D           | Details         |           |            |            |                  |                      |
|         | Financial Services                  | Grievance No          | Grievance Date  | BENO      | IE Date    | Fort Code  | Grievance Status | HE Status            |
|         | Enquiry Services                    | CERCINOR ALLIGNING    | 38-06-3825      | 447207T   | 20-06-3131 | Internal I | DIE+             | UNDER 45565EBUT      |
|         | Registration Services               | CNICHODOLOGYN         | 14-06-1111      | 4412571   | 18-09-1011 | 366441     | C1010            | ASSESSMENT COMPLETED |
|         | Account Services                    |                       |                 |           |            |            |                  |                      |
|         | Texpayer's Grievance<br>Application |                       |                 |           |            |            |                  |                      |
|         | Logout                              |                       |                 |           |            |            |                  |                      |
|         |                                     |                       |                 |           |            |            |                  |                      |
| 1.8     | Generitreast of India               |                       |                 |           |            | (There's   | the America A    | Otto S Manual Stort  |

For any further queries or help kindly contact ICEGATE Helpdesk Team on <u>icegatehelpdesk@icegate.gov.in</u> or <u>1800-3010-1000</u>